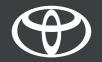

### How to Perform Over-The-Air Map Updates on Toyota Touch 2 - Guide

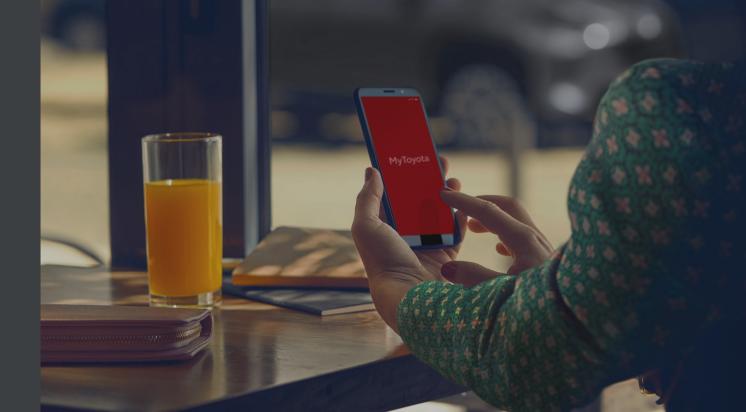

### Over-the-air map updates

New map updates are released twice a year, in Spring and Autumn and you can update your navigation system (Toyota Touch 2 multimedia only) using this simple process.

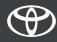

# Before you use over-the-air map updates

1. Before using over-the-air map updates (Toyota Touch 2 only) you must ensure that your car has internet access.

One method of connecting is using Bluetooth tethering.

Please refer to "How to enable Bluetooth tethering".

Ensure that you have activated online navigation connected services.
Please refer to "How to activate online navigation connected services".

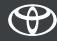

### Performing over-the-air map updates: Overview

Step 1 – Click on "Setup".

Step 2 – Click on the drop down arrow.

Step 3 – Click on "Online" and then "Toyota online".

Step 4 – Click on "Map update".

Step 5 – If a new update is found it can now be downloaded.

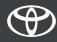

Click on "Setup".

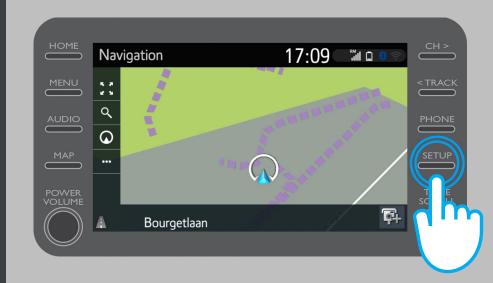

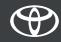

#### Click on the drop-down arrow.

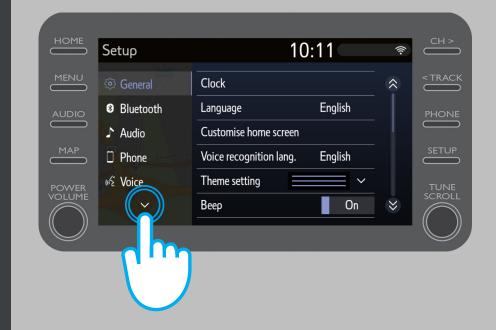

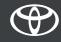

Click on "Online" and then on "Toyota online".

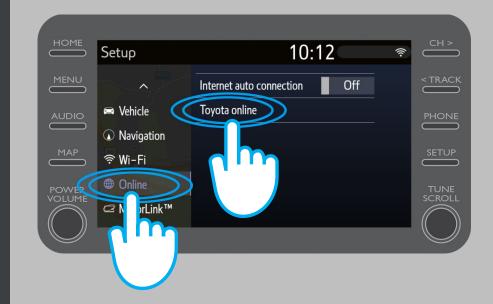

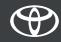

Click on "Map update".

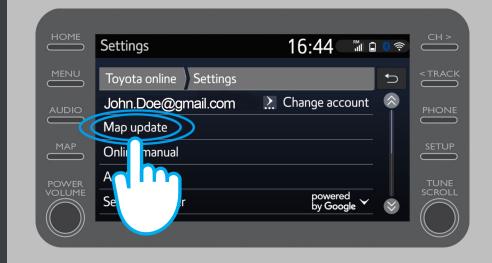

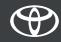

We recommend that you turn on "Auto download". Then when a new map update is available and your car has internet access, the update will be automatically downloaded.

If a new update is found you can now download it.

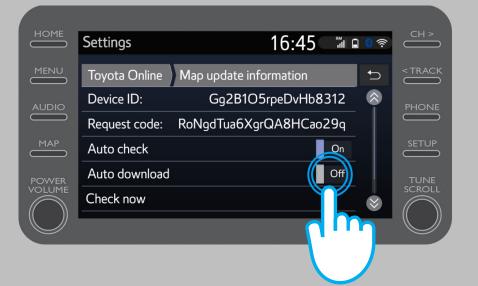

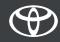

To manually check if an update is available, click on "Check now".

If a new update is found you can now download it.

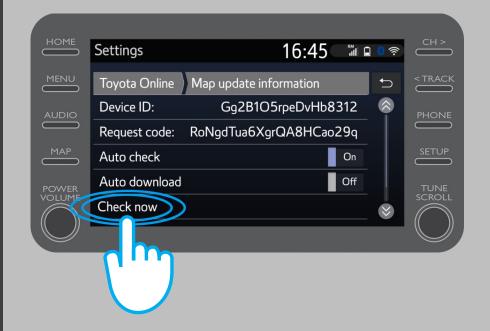

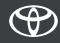

## EVERY FEATURE COUNTS

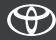